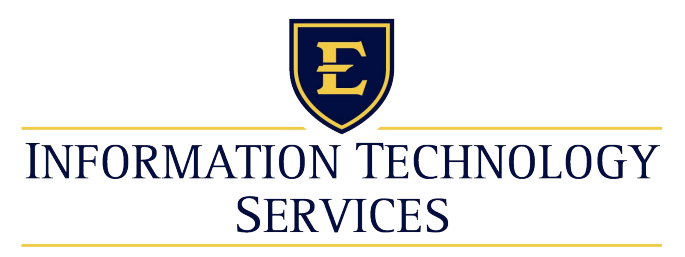

#### **EAST TENNESSEE STATE UNIVERSITY**

ITS Helpdesk 439-4648itshelp@etsu.edu

## **Cisco Unified IP Phones 7962G**

### **QUICK REFERENCE**

 Quick reference is intended for Cisco Unified IP <sup>p</sup>hone users who are already familiar with their phones. For details on your phones and phone features, see the user guide at the following URL.

[http://www.etsu.edu/oit/facultystaffinfo/](http://www.etsu.edu/oit/facultystaffinfo/telephoneusage/voip.aspx)telephoneusage/voip.aspx

## **Place a Call**

- **•** Lift handset and dial number.
- **•** Dial number and then lift the handset.
- **•** Press line button for your extension, dial the number, and then lift the handset.
- **•** Press any available button, dial number, and then lift the handset.
- **•** Press **New Call** soft key, dial number, and then lift handset.
- **•** Press a speed dial button and then lift handset.
- **•** If you have selected a number from a directory, press the **Dial** soft key, and then lift the handset.

# **Answer a Call**

- **•** Lift the handset.
- **•** If you are using a headset, press **Headset**.
- **•** If you are using the speakerphone, press **Speaker** or **Answer**.

# **End a Call**

- **•** Hang up.
- **•** If you are using a headset, press **Headset** or **EndCall**.
- **•** If you need to end a speakerphone call, press **Speaker** or **EndCall**.

## **Redial a Number**

- **•** Lift the handset, press **Redial**.
- **•** If you are using speakerphone, press **Redial**.

# **Hold a Call**

### **Hold**

**•** Press **Hold**.

#### **Retrieve**

- **•** Press **Resume**.
- **•** To retrieve multiple calls, use the **Navigation** button to select the call, then press **Resume**.
- **•** To retrieve call on multiple lines, press the line button of the line you want to pick up.

# **Transfer a Call**

- **1.** Press **Trnsfr**.
- **2.** Dial "transfer to" number.
- **3.** Wait for answer and announce caller.
- **4.** Press **Trnsfr** to transfer the call or press End Call to hang up.
- **5.** Press **Resume** to reconnect to the first caller.

# **Place a Conference Call**

- **1.** During a call, press **more** and then **Confrn** to open a new line and put first party on hold.
- **2.** Place a call to another number.
- **3.** When call connects, press **Confrn** again to add new party to existing call with first party.

To establish a conference call between two callers to a Cisco Unified IP phone, one active and the other on hold, press **Confrn**.

To establish a conference call between two callers already on Cisco Unified IP phone, using separate line buttons, one active and the other on hold, use the following method:

- **1.** Press **Confrn**.
- **2.** Press the **Line** button of the call you want to add to the three-party conference.

# **End a Conference Call**

- **•** Hang up handset.
- **•** Press **EndCall** soft key.

# **Ad Hoc Conference Call**

### **Start a Conference Call**

- **1.** From a connected call, press Confrn. (You may need to press the more soft key to see Confrn.)
- **2.** Enter the participant's phone number.
- **3.** Wait for the call to connect.
- **4.** Press **Confrn** again to add the participant to your call.
- **5.** Repeat to add additional participants.

#### **Remove Participants**

- **1.** Highlight the participant's name.
- **2.** Press **Remove**. You can remove participants only if you initiated the conference.
- **3.** Hang up or press **EndCall** to end your participation in a conference.

# **Call History**

## **View Call History**

#### **1.** Press **Directories**.

- **•** Scroll to history list.
- **•** Press **1** for Missed Calls.
- **•** Press **2** for Received Calls.
- **•** Press **3** for Placed Calls.

#### **Call from Call History**

- **1.** Press **Directories**.
- **2.** Navigate to number.
- **3.** Press **Select**.
- **4.** Press **Dial**.

### **Clear Call History**

**•** Press **Clear**. Clears all history.

# **Call Forwarding**

## **All**

- **1.** Press **CFwdAll**.
- **2.** Dial "forward to" number.
- **3.** Press the **Accept** soft key.

### **Voice Mail**

- **1.** Press **CFwdAll**.
- **2.** Dial voice mail number.
- **3.** Press **EndCall**.

#### **Speed Dial**

- **1.** Press **CFwdAl**l.
- **2.** Press Speed Dial button.
- **3.** Press **EndCall**.

#### **Cancel**

- **•** Hang up.
- **•** Press **CFwdAll**.

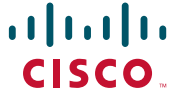